# Jaua Assignment

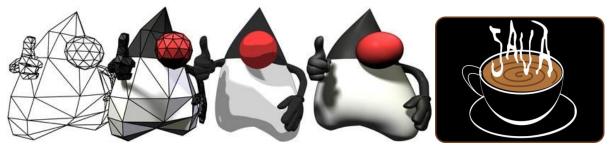

Java Assignment 5: 2 Swing Applications

Ver 2.1 Last Updated: 6/1/2021 11:56 AM

#### **Project 5-1 SwingHelloWorld**

You are going to design a graphical window using NetBean's GUI designer. You are also going to make an App that creates one instance of your frame and displays it. (If you do not wish to use the GUI designer, you are welcome to design your GUI from scratch)

Make a new project called Project 5-1 SwingHelloWorld Create the a JFrame child class called HWFrame as described in the survival guide.

Be sure to set the layout to null or you won't be able to place components where you want them to go.

Create a JLabel for a title, a JTextField to display a message (initially left blank) and a JButton that will send the message "Hello World" to the JTextField when depressed.

Create a class called HWApp that has a main and that creates an instance of the HWFrame class called f. This is Object Oriented Programming.

### **Project 5-2 Calculator**

You are going to design a graphical window using JBuilder's GUI designer. This window will allow the entry of two inputs and will display one output.

Make a new project called Project 5-2 Calculator

Create the a JFrame child class called CalcFrame as described in the survival guide

Be sure to set the layout to null or you won't be able to place components where you want them to go

Create a JLabel for a title, 3 JTextFields(2 input, 1 output) to allow user inputs(initially left blank) and an output answer, and 5 JButtons that will allow the user to operate the calculator(the 5<sup>th</sup> button is a clear button)

Put 3 additional JLabels above each of the JTextFields to identify them Allow the user to enter two numbers into the input JTextFields and then perform the appropriate operation in the last JTextField.

Rounding off is not necessary as it is very hard to know which digit to round off to.

Make sure no one can input anything in the answer JTextField (change editable)

## Perhaps you are going Toby Paulsen (19) style

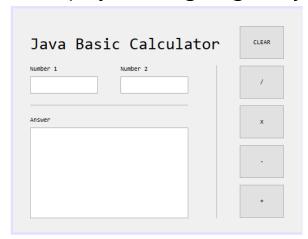

or Megan Rest (17) style who won her classes best calculator!!!!!

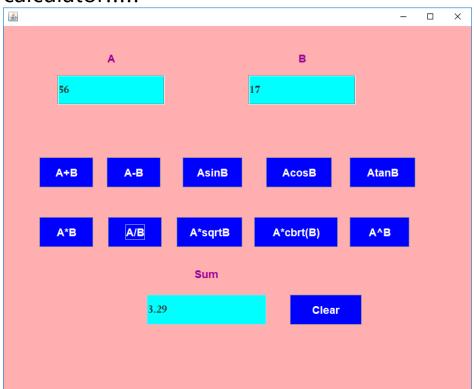

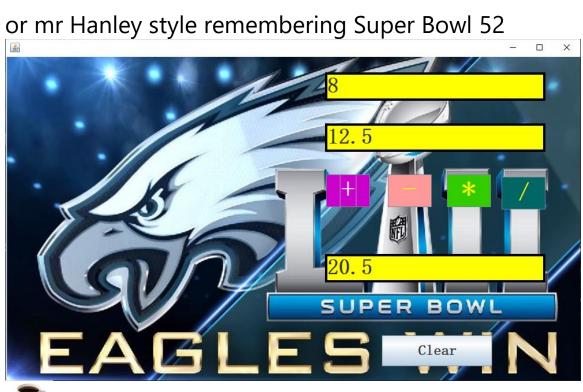

| Project Name | Project_51_SwingHelloWorld |
|--------------|----------------------------|
| App Name     | HWApp                      |
| Frame Name   | HWFrame                    |

| <b>Project Name</b> | Project_52_Calculator |
|---------------------|-----------------------|
| App Name            | CalcApp               |
| Frame Name          | CalcFrame             |

| Rubric                          |    |  |
|---------------------------------|----|--|
| Hello World                     | 30 |  |
| Calculator 4 functions          | 20 |  |
| <b>Calculator Clear Button</b>  | 5  |  |
| Prevents User Entry into answer | 5  |  |
| Comments                        | 10 |  |
| TOTAL                           | 70 |  |